## **Neon Reels**

**Regole del gioco (v1.4 - 23/08/2016)**

## **1. Panoramica**

Il giocatore deve ottenere una combinazione vincente su una linea vincente sui rulli. **Specifiche del gioco:**

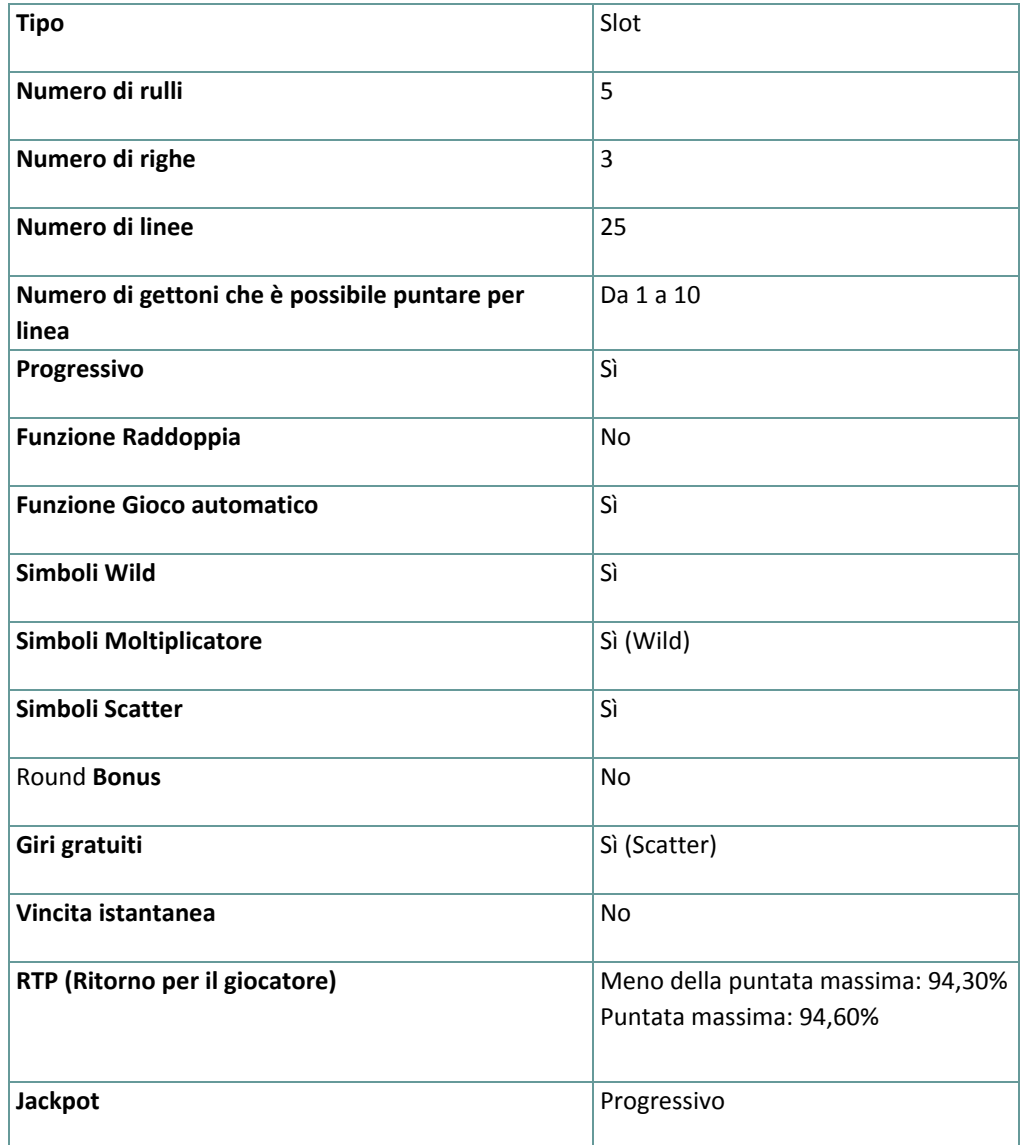

Il gioco si disconnette se l'utente non effettua alcuna azione entro un periodo specificato (che varia a seconda della giurisdizione); la funzione di recupero della sessione consente di salvare l'avanzamento del gioco in modo che al caricamento successivo, sarà possibile continuare dal momento in cui la partita era stata interrotta. In caso di difficoltà tecniche causate dalla perdita di connessione con il server di gioco, la partita in corso viene salvata automaticamente. Verrà caricata alla successiva connessione con il server di gioco. Non sarà possibile connettersi nuovamente al server di gioco per i primi 30 secondi dopo la disconnessione.

**Nota:** in caso di malfunzionamento vengono annullati tutti i pagamenti e tutte le giocate; viene annullata qualsiasi puntata non ancora accettata e vengono restituite le somme puntate per le scommesse non ancora definite.

# **2. Istruzioni sul gioco**

**Nota:** se il giocatore non ha abbastanza denaro per giocare, potrà impostare la puntata sull'importo minimo selezionabile tramite la finestra di dialogo di avviso.

Tutte le linee di pagamento pagano da sinistra a destra. Le vincite su diverse linee selezionate vengono sommate. Per ogni linea selezionata, viene pagata la combinazione vincente più alta. Le vincite ottenute dagli Scatter e dai giri gratuiti vengono aggiunte alla vincita totale.

#### **2.1. Versione Flash**

**Nota:** nella barra delle informazioni posizionata sotto i pulsanti del gioco principale, è possibile visualizzare la PUNTATA corrente, il SALDO e la VINCITA attuale e il CREDITO in gettoni. Per giocare, seguire i seguenti passaggi:

- **1.** Utilizzare il pulsante **Seleziona valore gettoni** per scegliere il valore dei gettoni. Il pulsante **Seleziona valore gettoni** è posizionato nella parte inferiore sinistra della schermata del gioco principale e mostra il valore selezionato dei gettoni.
- **2.** Usare il pulsante **PUNTATA DI LINEA** per scegliere il numero di gettoni da puntare su ogni linea attiva.
- **3.** Usare il pulsante **LINEE** per scegliere il numero di linee attive.
- **4. Nota**: l'importo della puntata corrente, in gettoni, viene visualizzato nella casella **PUNTATA**.
- **5.** Cliccare su **TIRA** per piazzare la puntata e girare i rulli una volta. È possibile cliccare sul pulsante **PUNTATA MAX** per piazzare la puntata massima (tutte le linee attive e il numero massimo di gettoni per linea) per il valore dei gettoni selezionato e girare i rulli una volta.

L'importo totale vinto, in gettoni, secondo la tabella dei pagamenti, viene visualizzato nella casella **VINCITA**. Per ogni combinazione vincente, l'importo vinto corrisponde a quello visualizzato nella tabella dei pagamenti per la relativa combinazione moltiplicato per il valore dei gettoni.

## **2.2. Versione per dispositivi mobili**

**Nota**: è possibile visualizzare il saldo e la puntata totale correnti, nella valuta del giocatore, nella parte inferiore sinistra della schermata del gioco principale. È possibile visualizzare il credito corrente, in gettoni, e la vincita corrente, nella valuta del giocatore, nella parte inferiore destra della schermata del gioco principale. Per giocare, seguire i seguenti passaggi:

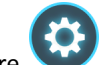

**1.** Toccare per accedere al menu delle impostazioni e configurare la propria puntata totale selezionando i seguenti elementi:

- **○** il **valore dei gettoni**: a destra del valore corrente dei gettoni, toccare **+** per selezionare un valore dei gettoni più alto **-** per selezionare un valore dei gettoni più basso
- **○** il numero della **puntata** in gettoni per linea: a destra del numero totale corrente della puntata in gettoni per linea, toccare + per selezionare un numero più alto di gettoni per la puntata per linea oppure toccare - per selezionare un numero inferiore di gettoni per la puntata per linea
- **○** il numero delle **linee** attive: a destra del numero corrente di linee attive, toccare + per selezionare un numero più alto di linee attive o toccare - per selezionare un numero più basso di linee attive
- **2. Nota:** la puntata totale, in gettoni, viene visualizzata nel menu Impostazioni, nella casella **Puntata totale**.

**3.** A destra della schermata principale, toccare il pulsante **Tira** per far girare una volta i rulli. L'importo totale vinto, in gettoni, viene visualizzato nella finestra popup **Vincita**. Per ogni combinazione vincente, l'importo vinto corrisponde a quello visualizzato nella tabella dei pagamenti per la relativa combinazione moltiplicato per il valore dei gettoni.

# **3. Funzioni e simboli speciali**

## **3.1. Wild**

Il simbolo **Wild** sostituisce qualsiasi altro simbolo eccetto quelli **Scatter** e **Jackpot**.

### **3.2. Scatter**

Almeno tre simboli Scatter in qualsiasi posizione sui rulli attivano 10 giri gratuiti. **Nota**: è possibile riattivare i giri gratuiti.

### **3.3. Giri gratuiti**

Durante i giri gratuiti (non durante i nuovi giri):

- 1 simbolo Wild in una linea di pagamento paga 2 volte la linea vincente
- 2 simboli Wild in una linea di pagamento pagano 4 volte la linea vincente
- 3 o più simboli Wild in una linea di pagamento pagano 8 volte la linea vincente

#### **3.4. Nuovi giri Diamante**

Due simboli del Diamante sul primo rullo (non sostituiti dal simbolo Wild) attivano due nuovi giri Diamante durante i quali il primo rullo viene "bloccato" come tutti i simboli del Diamante e i Wild sugli altri rulli. In questo modo, il primo rullo non gira e tutti gli altri simboli del Diamante e Wild rimangono bloccati per i 2 nuovi giri successivi. Lo stesso accadrà per gli altri simboli del Diamante e Wild eventualmente visualizzati nel primo nuovo giro. Durante i due nuovi giri, i Wild non moltiplicano le linee vincenti (come per i giri gratuiti), Inoltre, durante i nuovi giri, i simboli del Diamante sul primo rullo non attivano altri nuovi giri.

È possibile attivare i nuovi giri durante un round di giri gratuiti. In questo caso, i due nuovi giri verranno effettuati immediatamente dopo (i simboli Wild e Diamante rimangono bloccati) e solo successivamente verranno continuati i giri gratuiti.

È possibile ottenere i nuovi giri Diamante durante i giri gratuiti e ottenere i giri gratuiti durante i nuovi giri Diamante. I nuovi giri Diamante vengono sempre completati per primi. Successivamente il giocatore potrà effettuare i giri gratuiti.

Durante un giro normale, è possibile ottenere 10 giri gratuiti e 2 nuovi giri Diamante gratuiti (in totale, 12 giri gratuiti).

**Esempio 1**: durante i giri gratuiti, il 4<sup>°</sup> giro attiva i nuovi giri Diamante. I successivi due giri sono quindi nuovi giri Diamante, con 6 giri gratuiti rimanenti da completate successivamente.

**Esempio 2**: durante i nuovi giri Diamante, il 1<sup>°</sup> giro attiva 10 giri gratuiti. Il successivo giri è quindi un nuovo giro Diamante, con 10 giri gratuiti rimanenti da completate successivamente.

#### **3.5. Jackpot progressivo**

Solo i simboli 5X Jackpot con il livello massimo di puntata consentono di qualificarsi per le vincite del Jackpot progressivo. Qualsiasi altra combinazione paga sulla base della tabella pagamenti.

È possibile vincere il Jackpot progressivo durante il gioco normale e durante i giri gratuiti.

Con ogni puntata, il valore del Jackpot progressivo (il piatto progressivo) aumenta dello 0,5% rispetto alla puntata.

**Nota**: il valore progressivo base (piatto progressivo) è un valore salvato in euro e viene associato al valore in gettoni di 10 euro (che potrebbe non essere disponibile per il gioco selezionato): Il valore del piatto 500.000,00 + qualsiasi incremento dello 0,5% di tutte le puntate.

Il riquadro del Jackpot progressivo visualizza il relativo valore per il valore dei gettoni selezionato al momento. Il valore del Jackpot visualizzato è proporzionale al valore dei gettoni selezionato e rappresenta una porzione del piatto progressivo calcolato sulla base del valore dei gettoni selezionato al momento.

**Nota**: il valore progressivo disponibile massimo viene pagato quando il giocatore gioca con il valore dei gettoni disponibile massimo.

Il valore del piatto del Jackpot dipende dal valore dei gettoni selezionato. Il valore del piatto per il valore dei gettoni specifico è determinato da: **valore progressivo base** x **valore dei gettoni** / 10.

Esempi di piatti del Jackpot (nella valuta del giocatore):

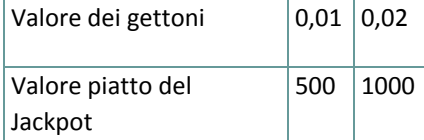

Il valore del Jackpot viene aggiornato ogni 3 secondi. A seconda del provider di servizi Internet scelto e dall'hardware utilizzato, i ritardi tra il server e il client potrebbero variare da giocatore a giocatore e da messaggio a messaggio.

Tra due successivi aggiornamenti del contatore del Jackpot progressivo, è possibile che due o più giocatori vincano il Jackpot in rapida successione. In questo caso, il primo giocatore che vince il Jackpot riceve l'importo del Jackpot progressivo completo, mentre il giocatore successivo ottiene il Jackpot progressivo minimo garantito e lo 0,5% delle puntate piazzate tra le due vincite successive del Jackpot.

# **4. Funzione del gioco automatico**

L'impostazione del limite di perdita permette lo stop della funzione gioco automatico quando il limite selezionato più le vincite cumulative meno le puntate cumulative è meno di 0.

**Nota**: la funzione del gioco automatico non avvia automaticamente i giri gratuiti. È infatti necessaria un'azione del giocatore.

### **4.1. Versione Flash**

Cliccare il pulsante **GIRO AUTO** per aprire la finestra IMPOSTAZIONI GIRI AUTO dove è possibile configurare la funzione del gioco automatico.

Nella finestra IMPOSTAZIONI GIRI AUTO, è possibile impostare i seguenti elementi:

- **Limite di perdita** inserisci un numero per Il valore del limite di perdita o usa i pulsanti delle frecce destra e sinistra per selezionare un numero per il valore del limite di perdita.
- **Ferma se la VINCITA raggiunge** per abilitare questa funzione, clicca il pulsante a sinistra e poi inserisci un numero per il valore della VINCITA o utilizza le frecce destra e sinistra per selezionare un valore per la VINCITA. Clicca di nuovo il pulsante a sinistra per disabilitarlo
- **Ferma se viene vinto un JACKPOT** (solo per i giochi con Jackpot Progressivo o con uno specifico valore del Jackpot mostrato) – per abilitare questa funzione, clicca il pulsante sul lato sinistro; cliccalo di nuovo per disabilitare
- **Numero di GIRI AUTOMATICI da giocare** Utilizza i pulsanti frecce destra e sinistra per selezionare il numero di giri automatici

Cliccare su AVVIA per chiudere la finestra IMPOSTAZIONI GIRI AUTO e avviare la funzione del gioco automatico con la puntata e il numero di giri automatici selezionati oppure cliccare su ANNULLA per chiudere la finestra IMPOSTAZIONI GIRI AUTO senza avviare la funzione del gioco automatico.

Cliccare sul pulsante **INTERROMPI** xx/yy per interrompere la funzione del gioco automatico in qualsiasi momento; xx rappresenta il numero dei giri automatici rimanenti e yy rappresenta il numero dei giri automatici da disputare selezionati dal giocatore nella finestra IMPOSTAZIONI GIRI AUTO.

### **4.2. Versione per dispositivi mobili**

Per impostare la funzione **Giro auto**, accedere al menu delle impostazioni e scorrere fino alla sezione del gioco automatico.

Nella sezione del Gioco automatico è possibile impostare i seguenti elementi:

- **Numero di giri automatici da giocare** A destra dell'attuale valore del **Giro Automatico**, clicca **+** per selezionare un valore più alto o clicca **-** per selezionarne uno più basso
- **Limite di perdita**:
	- a destra dell'attuale valore del limite del credito corrente, tocca **+** per selezionare un valore più alto o clicca **-** per selezionare un valore più basso
	- tocca il valore del limite del credito corrente, usa il tastierino numerico sullo schermo per inserire il valore e poi conferma la tua selezione; tocca la X per chiudere il tastierino numerico sullo schermo senza confermare l'immissione
- **Interrompi se la vincita raggiunge** per attivare questa impostazione, tocca il pulsante a sinistra (toccandolo ancora una volta disattiverai l'opzione) e potrai
	- a destra dell'attuale valore limite della Vincita, clicca **+** per selezionare un valore più alto o clicca  per selezionare un valore più basso
	- clicca l'attuale valore limite della Vincita, utilizza il tastierino numerico dello schermo per inserire un valore e poi conferma la tua selezione; clicca X per chiudere il tastierino numerico dello schermo senza confermare
- **Ferma se viene vinto un JACKPOT** (solo per i giochi con i Jackpot progressivi); per attivare

l'impostazione, tocca il pulsante a sinistra; tocca nuovamente il pulsante per disattivare l'opzione

Per avviare la funzione **Giro auto** utilizzando la puntata corrente, toccare **ATTIVA**. Per interrompere le funzione

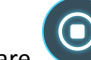

**Giro auto** in qualsiasi momento, nella schermata del gioco principale, toccare . **Nota:** il numero dei giri automatici rimanenti viene visualizzato nella parte inferiore al centro della schermata.

# **5. Altri pulsanti di gioco**

#### **5.1. Versione Flash**

Sono disponibili i seguenti pulsanti:

- **TABELLA PAGAMENTI**: cliccare per aprire la tabella pagamenti dove è possibile visualizzare:
	- le informazioni relative ai pagamenti per le combinazioni vincenti, in gettoni
	- le informazioni su qualsiasi funzione speciale esistente o qualsiasi simbolo speciale con i relativi pagamenti e i premi specifici
	- le linee del gioco e le regole sintetiche del gioco
- **STOP**: (disponibile solo quando i rulli girano) cliccare sul pulsante per interrompere prima il movimento dei rulli
- **SALTA**: (disponibile durante le animazioni in caso di vincita) cliccare sul pulsante per saltare le animazioni in caso di vincita
- Pulsante **finestra Impostazioni**: nell'angolo superiore destro della schermata del gioco principale, cliccare sul pulsante **Impostazioni** per aprire la finestra Impostazioni dove è possibile gestire il volume dell'audio, visualizzare la cronologia della partita o leggere le regole del gioco.
- **· Nota**: per chiudere la finestra Impostazioni è possibile cliccare in qualsiasi area della schermata del gioco principale oppure, nell'angolo superiore destro della finestra Impostazioni, cliccare sul pulsante **Torna**.
- Pulsante **Audio**: nella finestra Impostazioni, cliccare su **AUDIO** per aprire il riquadro **Audio e volume** dove è possibile utilizzare i cursori per gestire gli effetti, la musica e i volumi in generale.
- **Nota**: per attivare o disattivare tutti i suoni della partita, nella finestra Impostazioni, cliccare sul pulsante visualizzato a destra dell'opzione AUDIO.
- Pulsante **Regole**: nella finestra Impostazioni, cliccare su **REGOLE** per visualizzare le regole dettagliate del gioco in una nuova finestra del gioco.
- Pulsante **Cronologia**: (solo in modalità Gioco reale) nella finestra Impostazioni, cliccare su **CRONOLOGIA** per visualizzare la cronologia del gioco.
- Pulsante **Schermo intero**: nell'angolo superiore sinistro della schermata del gioco principale, cliccare su **Schermo intero** per accedere alla modalità a schermo intero; per uscire dalla modalità a schermo intero, cliccare nuovamente sul pulsante o premere il tasto ESC sulla tastiera.
- **INDIETRO**: quando il giocatore ha effettuato l'accesso alla tabella pagamento, potrà cliccare su **INDIETRO** per tornare alla schermata del gioco principale.

## **5.2. Versione per dispositivi mobili**

Sono disponibili i seguenti pulsanti:

: nella schermata principale, toccare il pulsante **Home** per chiudere il gioco e aprire il sito Web iniziale, nella stessa finestra del browser.

: nella schermata principale, toccare il pulsante **Info** per aprire la tabella pagamenti dove è possibile visualizzare:

- le informazioni relative ai pagamenti per le combinazioni vincenti, in gettoni
- le informazioni su qualsiasi funzione speciale esistente o qualsiasi simbolo speciale con i relativi pagamenti e i premi specifici
- le linee del gioco e le regole sintetiche del gioco

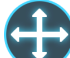

: nella schermata principale, toccare il pulsante **Schermo intero** per visualizzare la finestra di gioco nella modalità schermo intero; toccare nuovamente il pulsante per tornare alla modalità normale.

: nel menu Impostazioni, toccare il pulsante dell'**orologio** per visualizzare la cronologia del gioco.

: nella tabella pagamenti, toccare il pulsante **Regole** per visualizzare le regole dettagliate del gioco in una nuova finestra del browser.

: nel menu Impostazioni o nella tabella pagamenti, toccare questo pulsante per tornare alla schermata principale.

: toccare questo pulsante per confermare e chiudere le finestre di dialogo visualizzate nel gioco.

: toccare questo pulsante per attivare/disattivare l'audio generale del gioco (è inoltre possibile accedere al menu Impostazioni e attivare o disattivare l'audio)